# **Lambeth Parent Portal**

# **School Admissions Guide**

### **This guide explains the main pages for the Lambeth In-Year Common Application Form (iCAF)**

#### **Step 1 - Create an account**

If you have a Lambeth Parent Portal account for two year old funding, you can use the same login details. If not, you will need to create an account. The person creating the account must have parental responsibility for the child whom the application is to be made. The person must also live with the child.

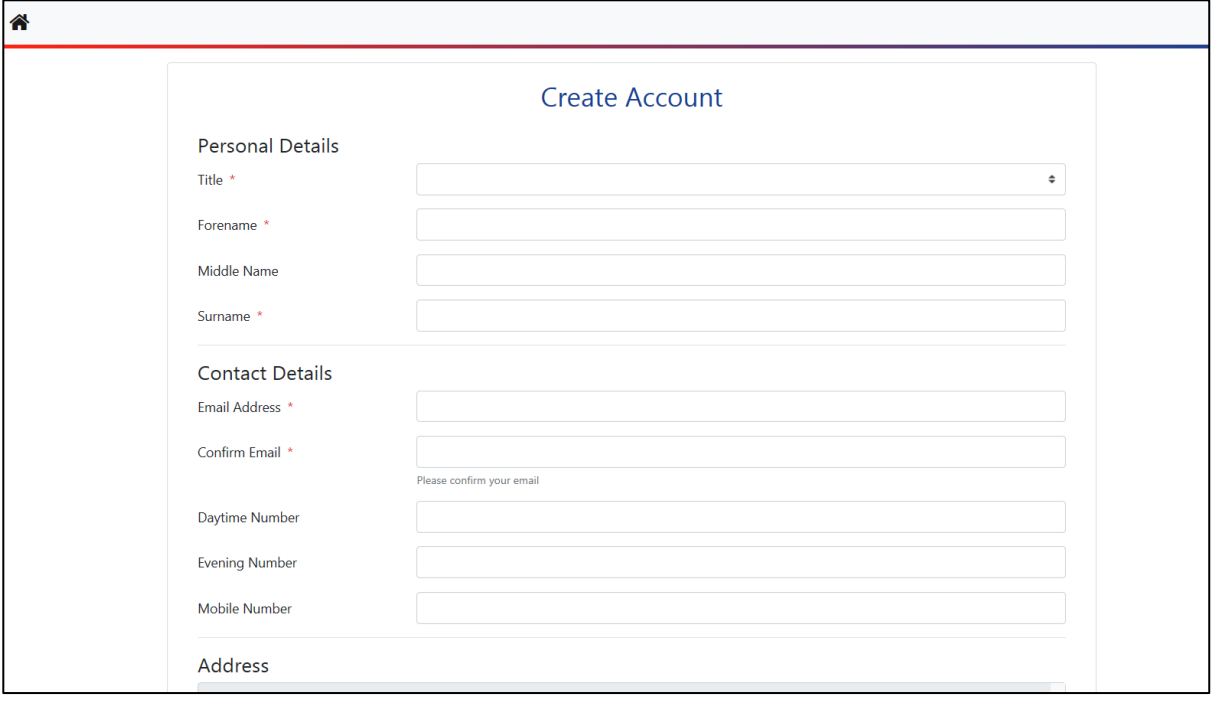

# **Step 2 – Enter child's details**

This portal is for applying for an In-Year place – current Reception to Year 6 in primary school and current Year 7 to 11 in secondary school. Applications for Reception, junior, Year 7 and 14-19 places starting next academy year must be made via a [different process.](https://www.lambeth.gov.uk/school-admissions)

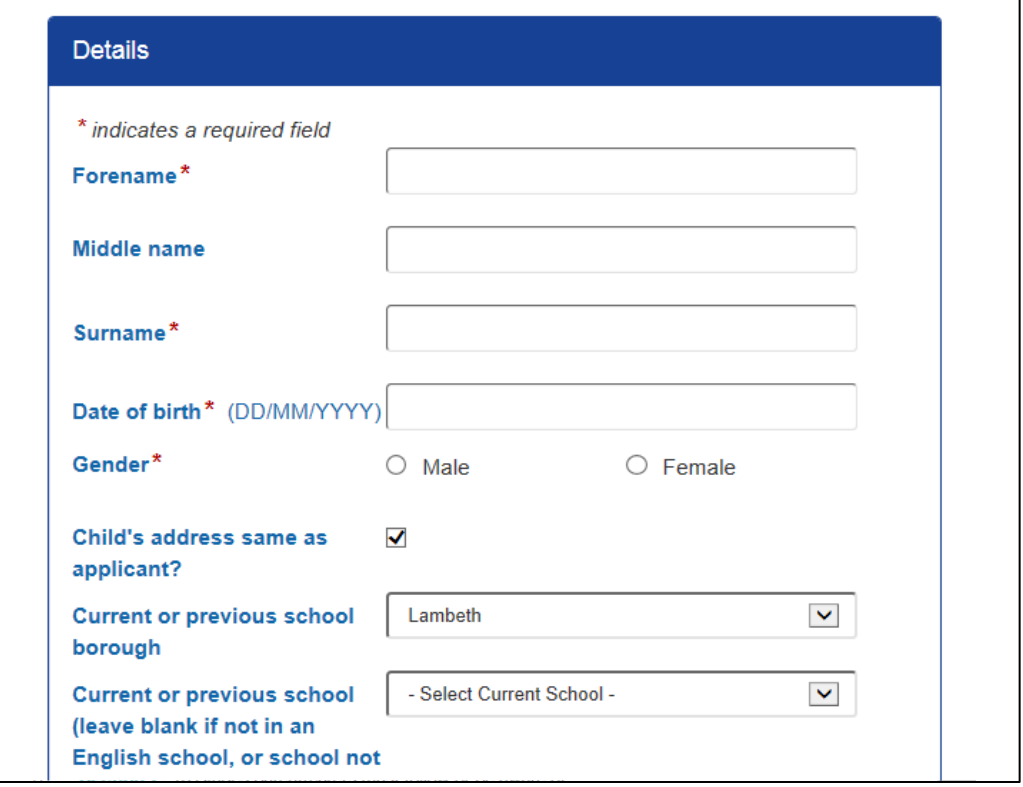

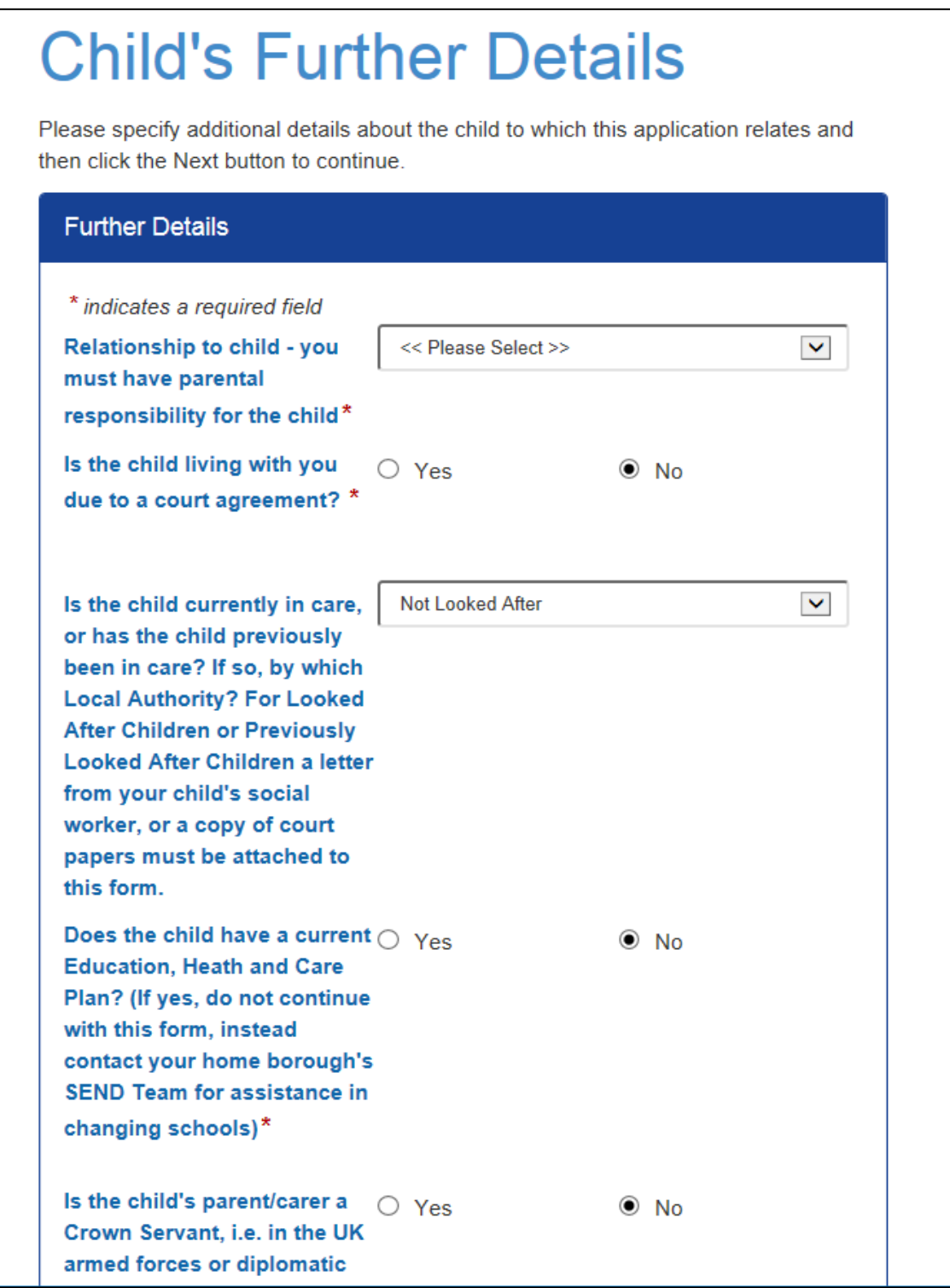

If the child is new to the UK, please complete the 'New Arrivals' section. Details on this page are to help support your child once a school place is offered.

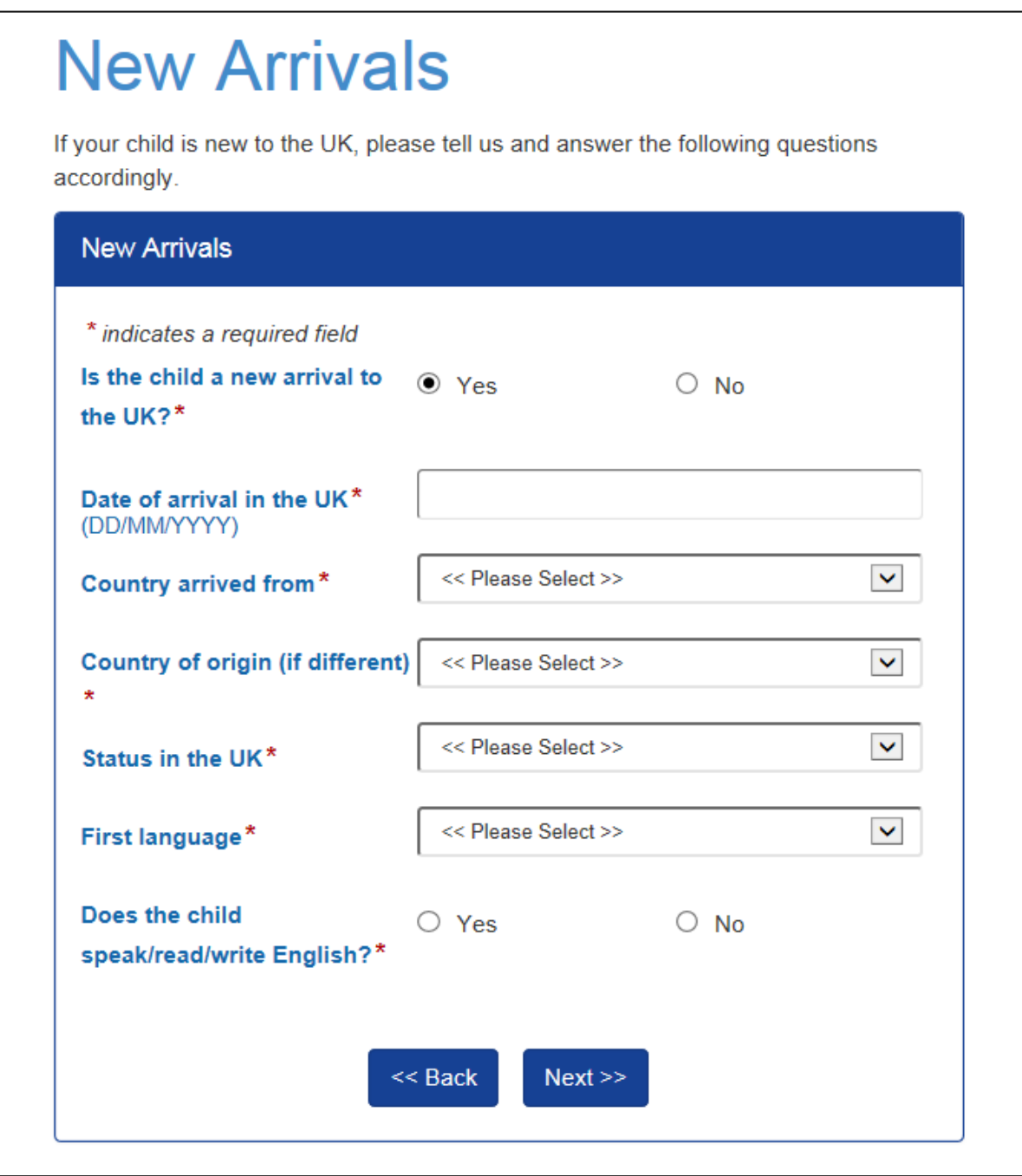

#### **Step 3 – Fair Access Questions**

As stated in the screen shot, further details are required to help support your child in to school and once a place is offered.

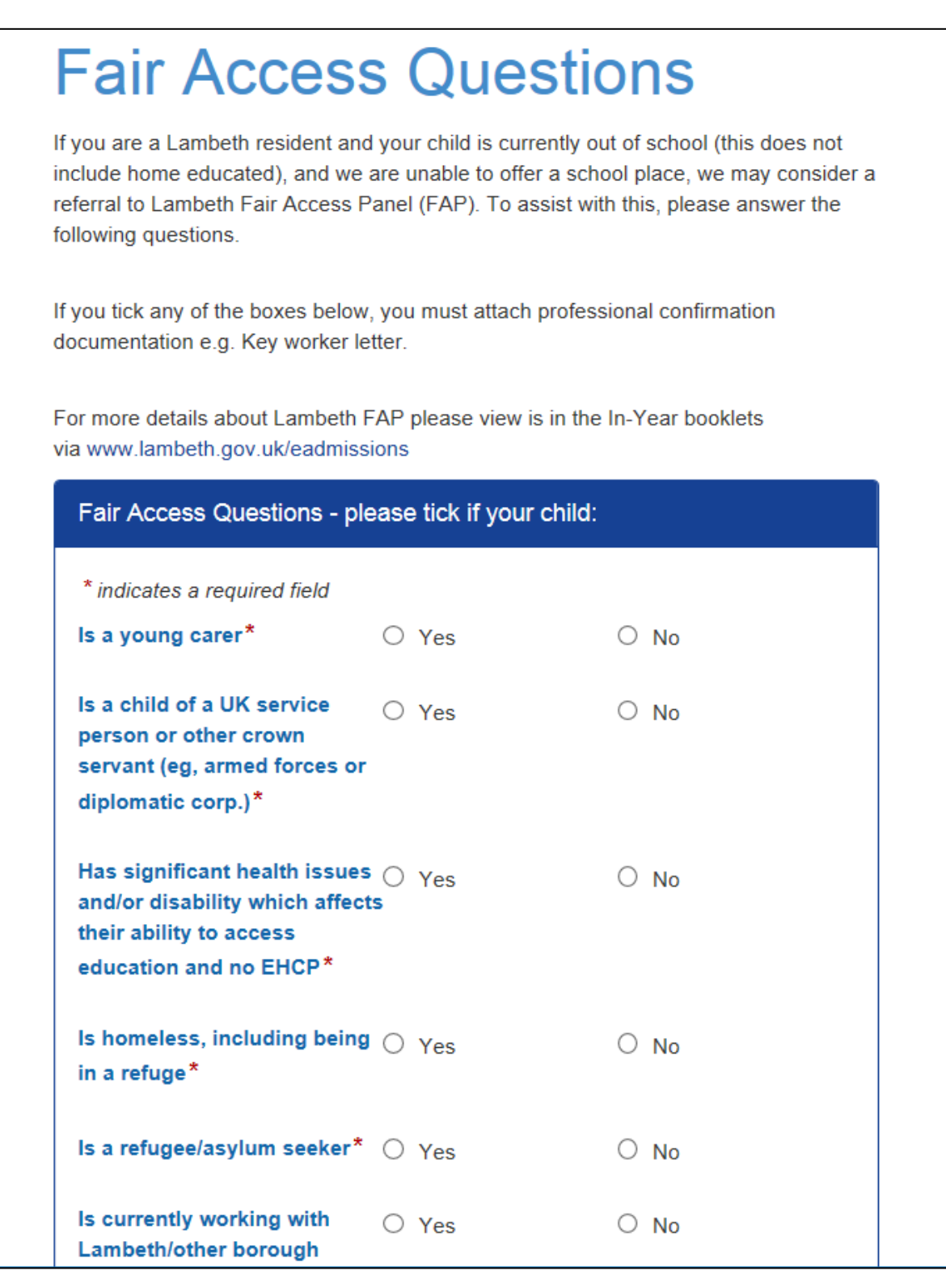

#### **Step 4 – Choose preferences**

Using the search functions you can see all the schools in Lambeth, but only Lambeth community schools and Oasis Academy Johanna can be chosen as a preference. All other Lambeth schools will be identified with the note:

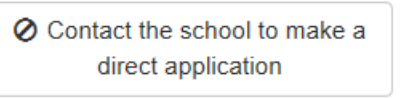

If you wish to apply for schools outside Lambeth, please contact the school or School Admissions Team for that borough to find out their method of application.

You can choose up to three school preferences using this form.

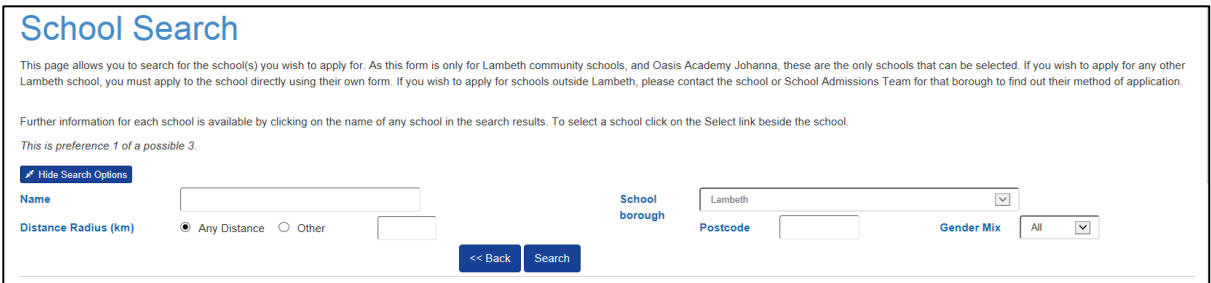

Once a school has been chosen complete the reason for application needs to be stated from the list

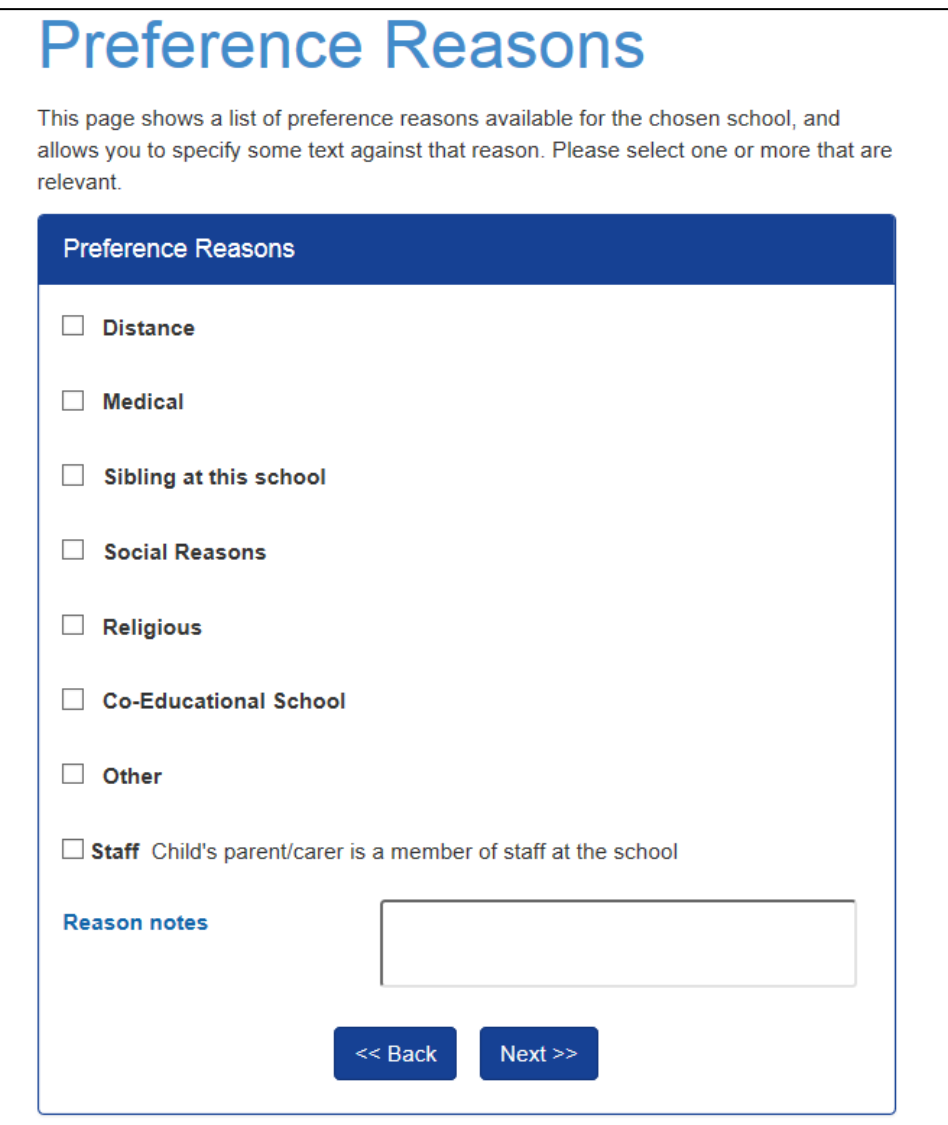

### **Step 4 a – Attach the required documents need to the form, for each preference.**

The corresponding page allows you to attach documents to support your child's application and these files may be used by the School Admissions Team to determine school placement. [Proof of address and child's](https://www.lambeth.gov.uk/school-admissions/proof-of-address-and-date-of-birth-documents)  [date of birth c](https://www.lambeth.gov.uk/school-admissions/proof-of-address-and-date-of-birth-documents)urrently needs to be attached to a preference in this section too.

Supporting documents for preferences can include medical or social documentation, and will be seen by school staff.

The completed [Lambeth In-Year Transfer Form](https://www.lambeth.gov.uk/sites/default/files/Lambeth-In-Year-Transfer-Form.pdf) must be uploaded for each preference before submitting the application if your child is or was on the roll (register) of a London state school. This can be downloaded from the in-year admissions webpage, then completed by yourself and a senior member of staff at your child's current school, then attached.

Documents can be attached as a scanned image or clear photo **using the second documents box below**. Please enter a description to clarify what the file contains. If these are not received, it may delay the processing of this application.

If you are unable to attach the documentation to this application, please see details on the [Proof of address](https://www.lambeth.gov.uk/school-admissions/proof-of-address-and-date-of-birth-documents)  [and child's date of birth page f](https://www.lambeth.gov.uk/school-admissions/proof-of-address-and-date-of-birth-documents)or other routes. Documents need to be received as a matter of priority.

 $\overline{\phantom{0}}$ 

Please attach the documents to the form using the specified area.

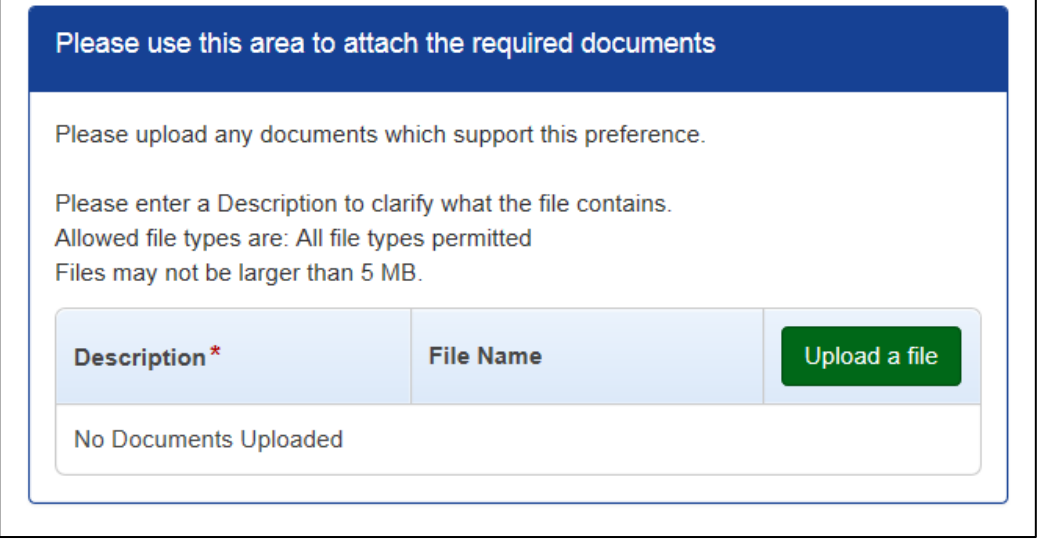

#### **Step 5 – Summary**

Please check that all the details you have entered are correct. If they are not use the relevant buttons to make corrections. If the information is correct click on the green 'Review and Submit' button.

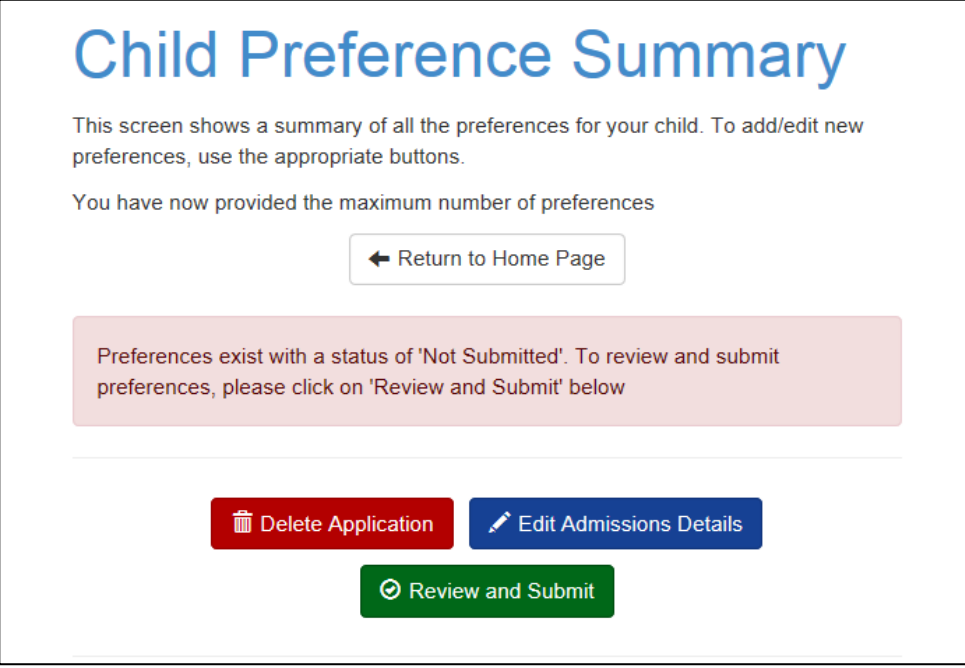

# **Step 6 – Submit application and disclaimer**

It is important that you carefully read through the disclaimer and agree to the conditions stated. Then click the green 'Submit Application' button.

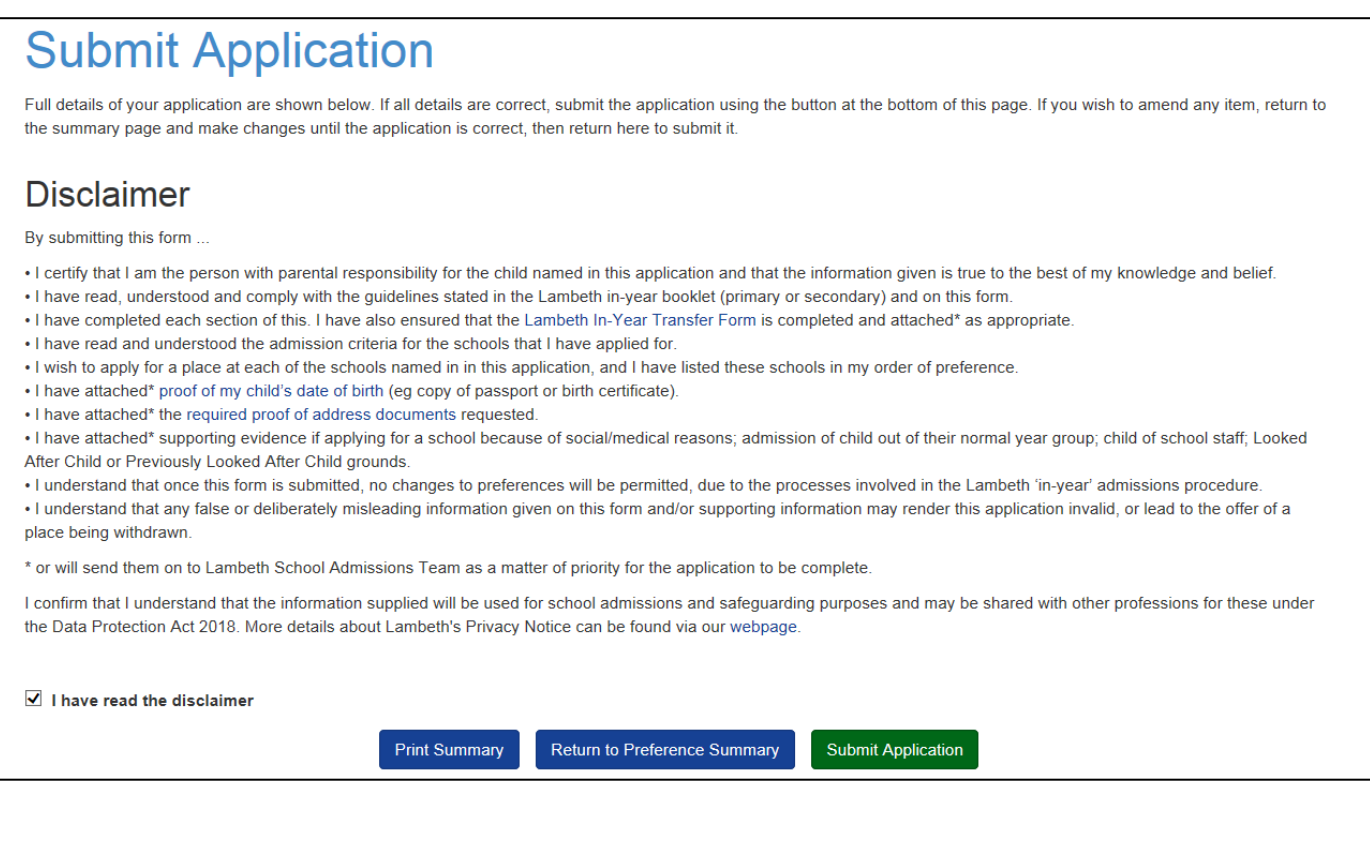

# **Step 7 – Confirmation**

Once you have clicked on the 'Submit Application' button you will be receive confirmation of this in the next page and via email.

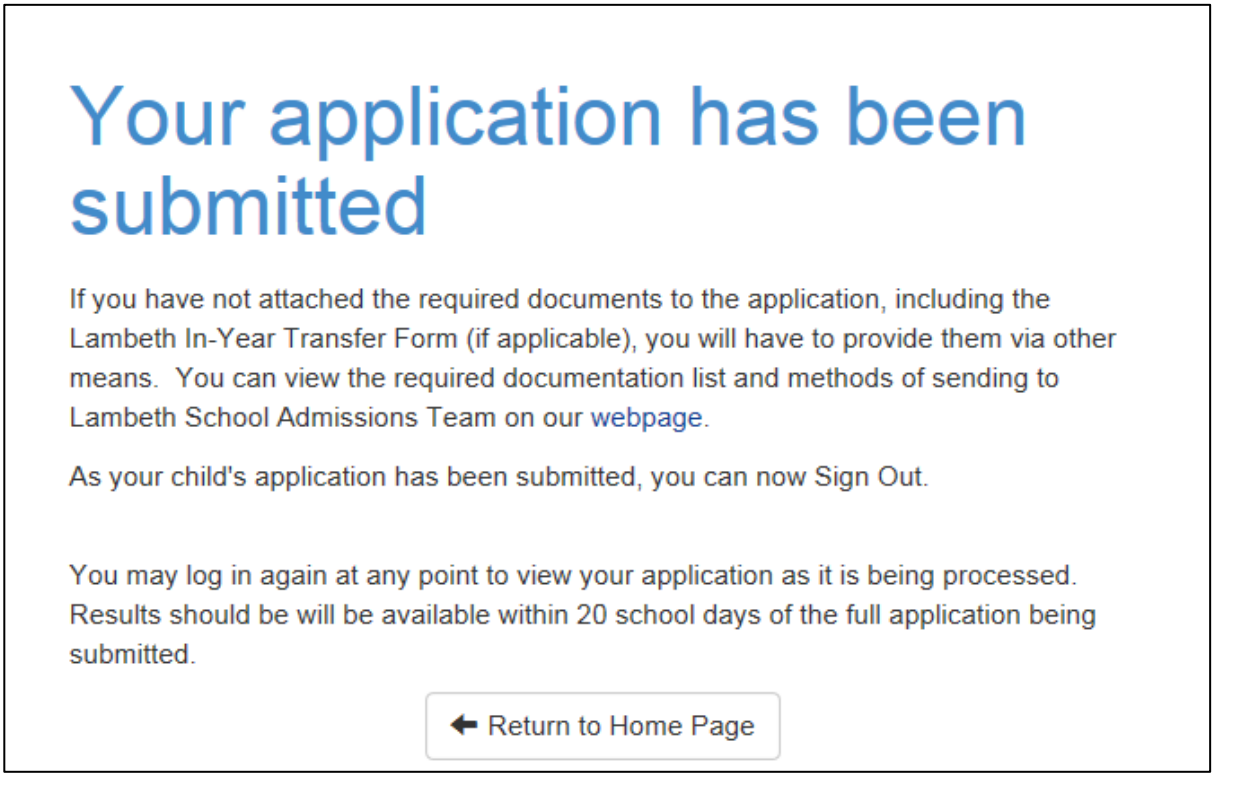

As mentioned in the screen shot, if you have not attached the required documentation to the form before submitting it, they must be received by Lambeth School Admissions Team as a matter of urgency to ensure that the form is complete.

If you have any questions about Parent Portal and the online Lambeth In-Year Common Application Form, please contact Lambeth School Admissions Team.